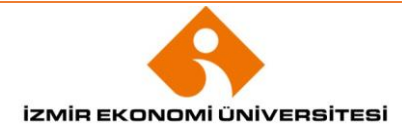

# **İZMİR EKONOMİ ÜNİVERSİTESİ**

## **ÖĞRENME ÇIKTILARI DOSYASI HAZIRLAMA PROSEDÜRÜ**

1. Tüm bölümlere ait LO dosyaları [\\fileserver\FECS Public\Common\LO kontrol dosyaları](file://///fileserver/FECS%20Public/Common/LO%20kontrol%20dosyalar) sekmesinde bulunmaktadır. Buradan bölümünüze ait klasöre erişip, mevcut derslere ait LO dosyalarını inceleyebilirsiniz. Aşağıda örnek bir LO dosyası bulunmaktadır.

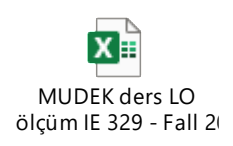

2. Dosyanın her bir sekmesinde, derse ait farklı değerlendirme araçları (örneğin: katlım, sunum, ara sınav, final, proje, ödev) bulunmaktadır. **Derse ait tüm değerlendirme araçları ayrı sekmelerde olmalıdır.** Yukarıdaki dosyada "midterm" sekmesini inceleyebilirsiniz.

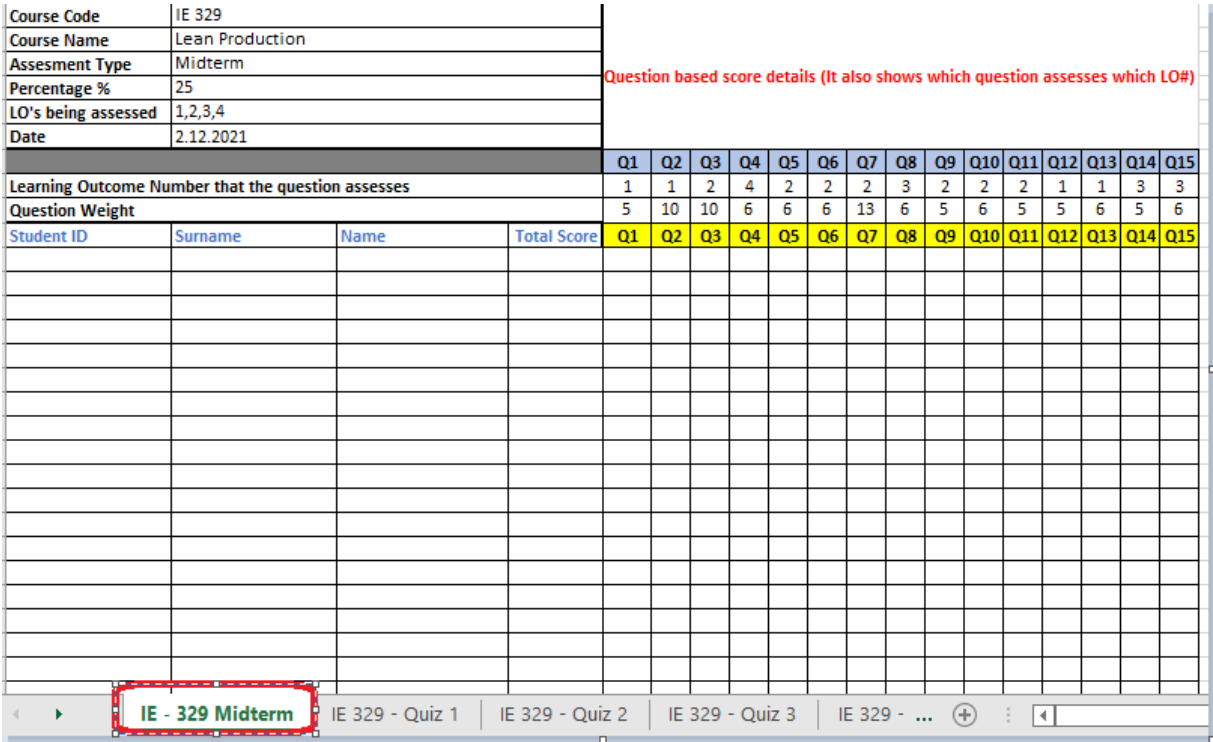

B1, B2, B3, B4, B5 ve B6 hücreleri, dersin koordinatörü tarafından doldurulması gereken alanlardır. Tarih kısmında **tek bir tarih** olmalı ve format **gün/ay/yıl** şeklinde olmalıdır. Burada özellikle **yüzde değeri** (B4), **değerlendirilen öğrenme çıktıları** (B5) ve **tarih** (B6) doğru formatlarda girilmelidir.

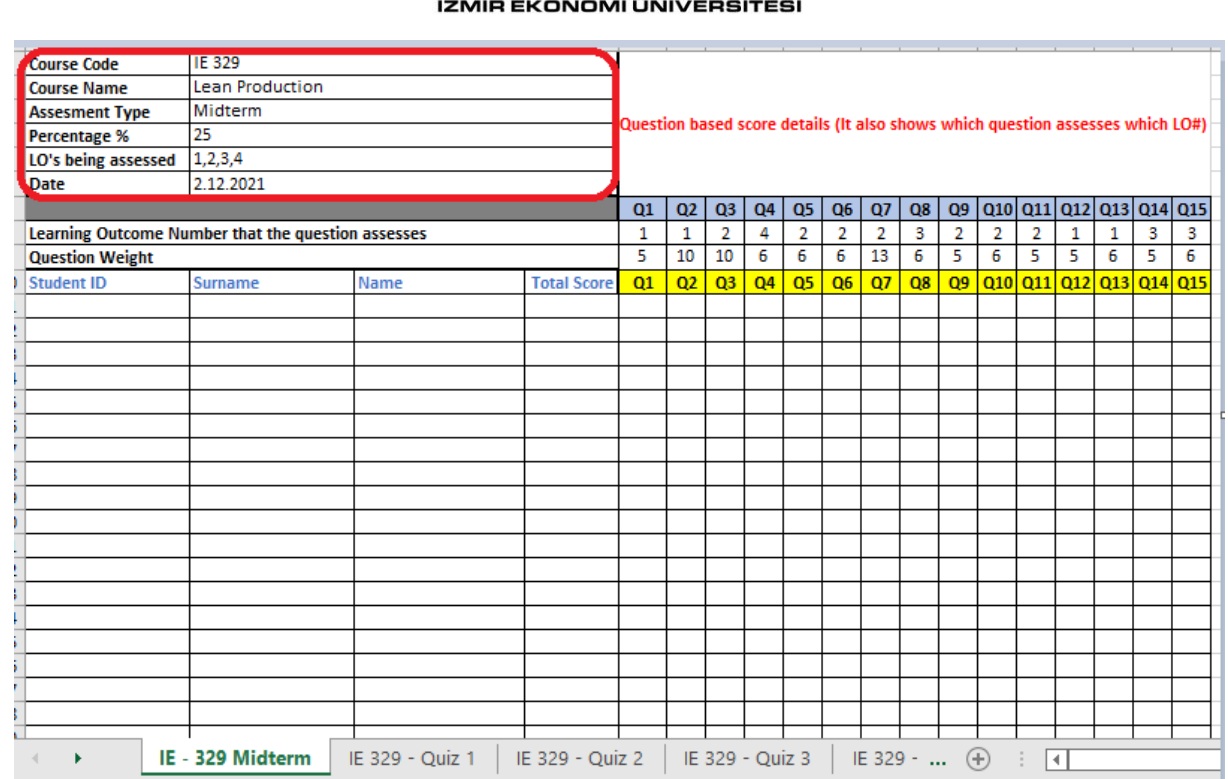

3. "Student ID" başlıklı sütuna öğrencilerinizin numaralarını kopyalayınız. Yanındaki "Surname" ve "Name" sütunlarına sırası ile öğrencilerin soy isim ve isimlerini kopyalayınız. Sistem öğrenci numaraları üzerinden çalıştığından öğrenci numaralarının doğru girilmesi önem arz etmektedir.

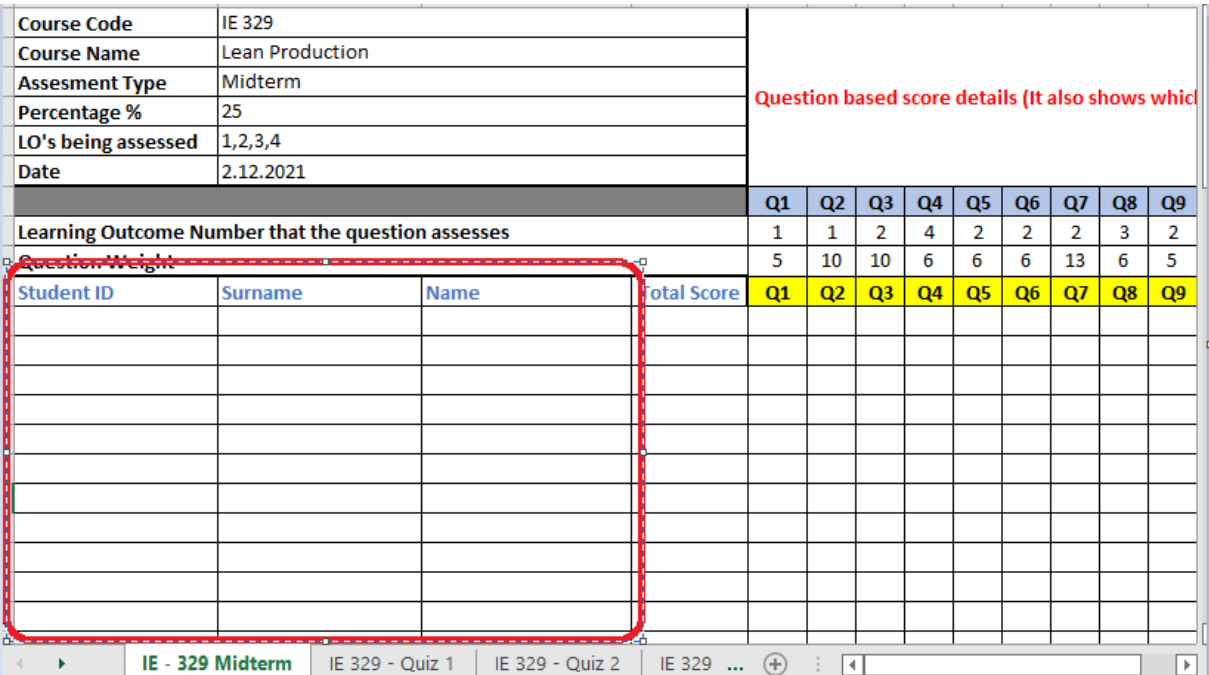

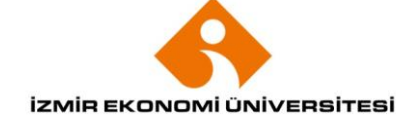

### 4. 7 numaralı satıra değerlendirme aracınızdaki soru numaralarını yazınız.

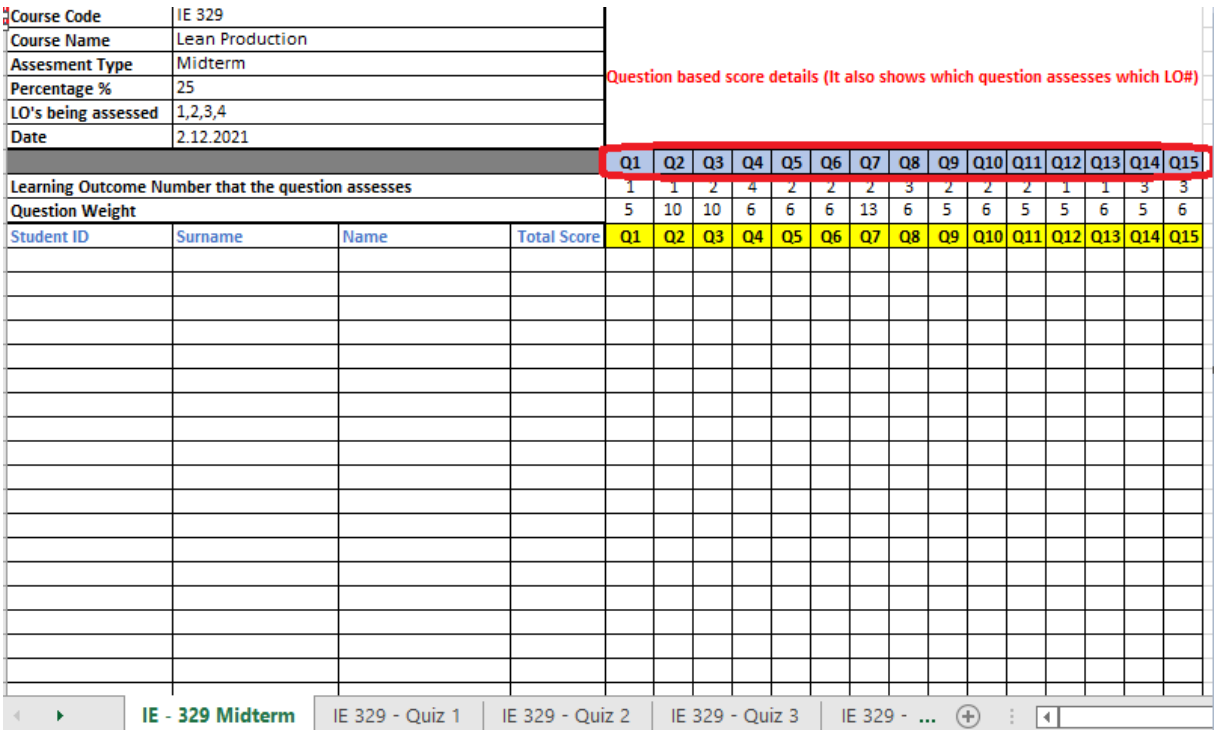

5. 8 numaralı satıra, daha önce girdiğiniz soruların syllabusta belirtilen hangi öğrenme çıktılarına işaret ettiğini yazınız. Bu satırda işaret ettiğiniz tüm LO'lar B5 hücresine yazdığınız LO'lar ile aynı olmalıdır.

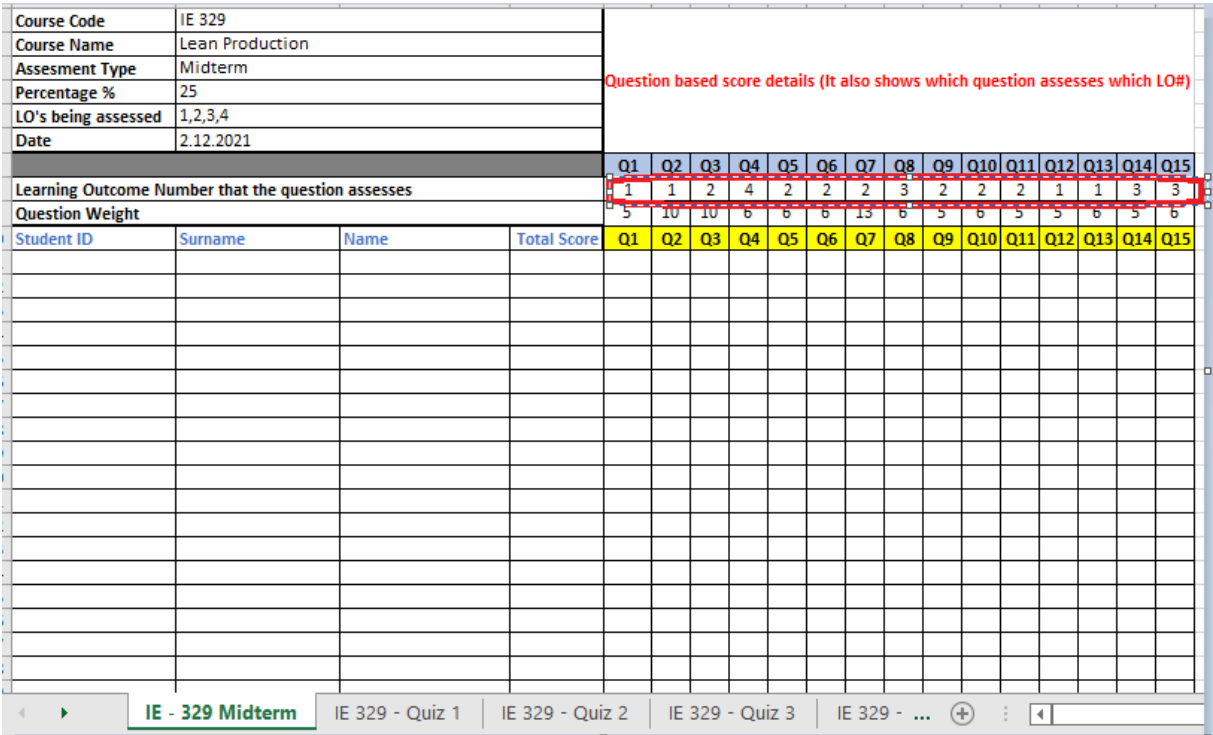

6. 9 numaralı satıra, her bir sorunun ağırlığını yazınız. **Bu satırdaki soru ağırlıklarının toplamı 100 olmalıdır.** 

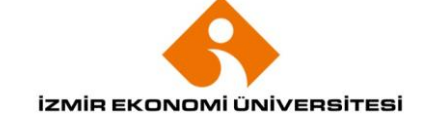

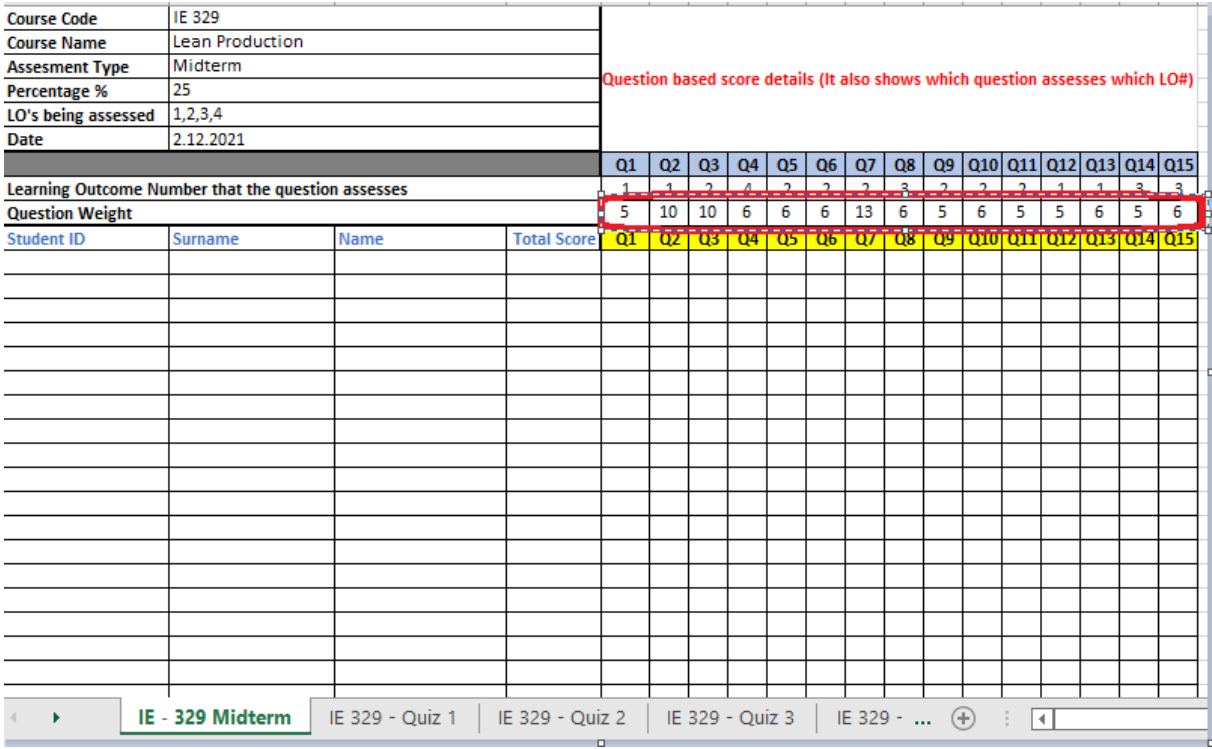

**\*Farklı LO ların aynı ölçüt içerisinde değerlendirildiği durumlarda, öğrencinin sorudan aldığı puan, tüm LO lara eşit şekilde girilerek aşağıdaki gibi oluşturulur.**

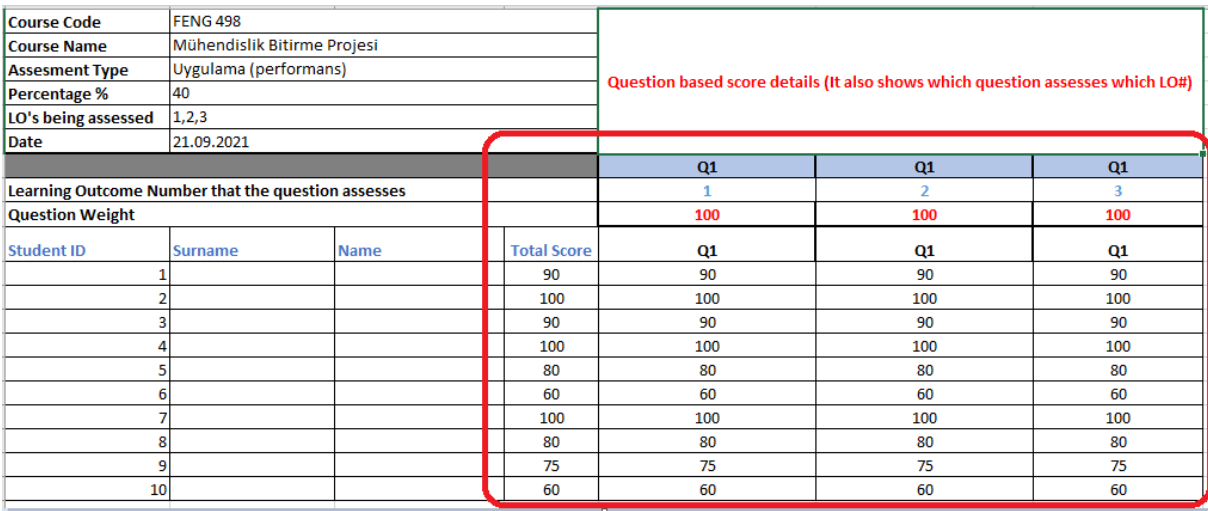

7. Total Score (D10) sütununda öğrencilerin ilgili değerlendirme aracından aldığı notlar otomatik olarak toplanmaktadır. Toplamın doğru alındığından emin olunuz. Soru sayısı arttıkça eklenen sütunların toplama dahil edilmeme problemi olabilmektedir.

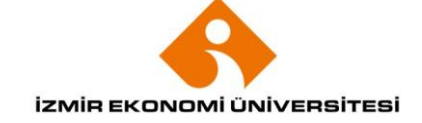

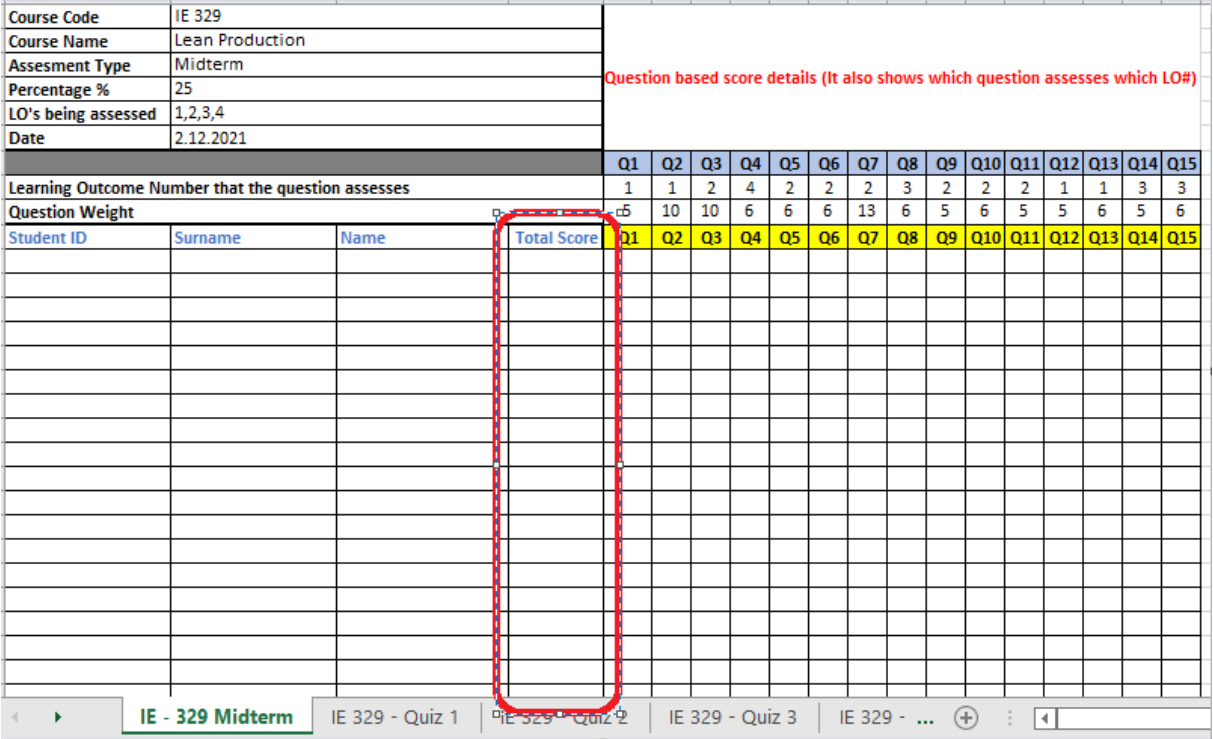

8. Her bir sekmeyi bu şekilde doldurduktan sonra dosyanızın adına dersin **kodu**, **dönem** ve **yıl** bilgisi yazarak ilgili klasöre kaydediniz.

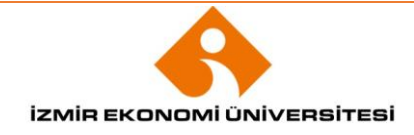

### **IZMIR UNIVERSITY OF ECONOMICS**

#### **LEARNING OUTCOMES FILE PREPARATION PROCEDURE**

1. LO files for all departments are available in the \\fileserver\FECS Public\Common\LO control files tab. From here, you can access the folder of your department and review the LO files of the existing courses. There is a sample LO file below.

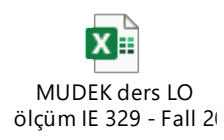

2. In each tab of the file, there are different assessment tools of the course (e.g. attendance, presentation, midterm exam, final, project, assignment). **All assessment tools of the course should be in separate tabs**. You can examine the "midterm" tab in the above file.

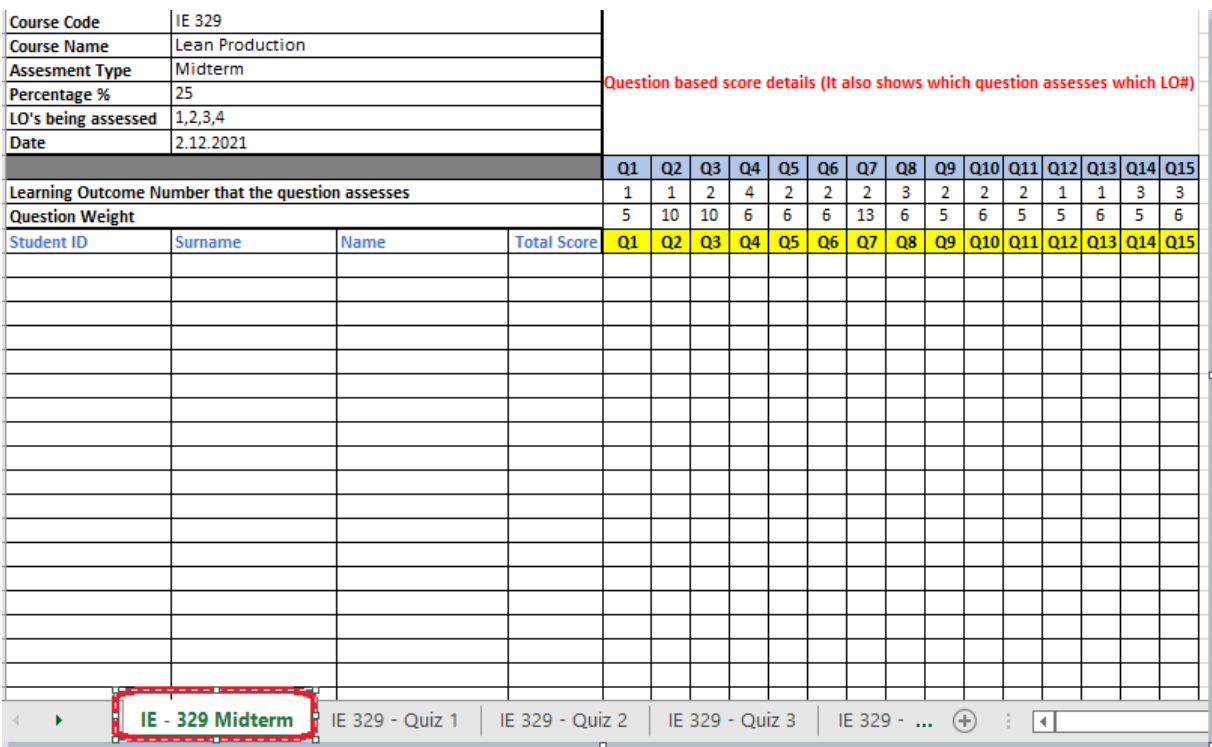

B1, B2, B3, B4, B5, and B6 cells are fields that should be filled by the course coordinator. There should be a **single date** in B6 and its format should be **day/month/year**. In this section, especially **the percentage value** (B4), **the assessed learning outcomes** (B5), and **the date** (B6) should be written in correct formats.

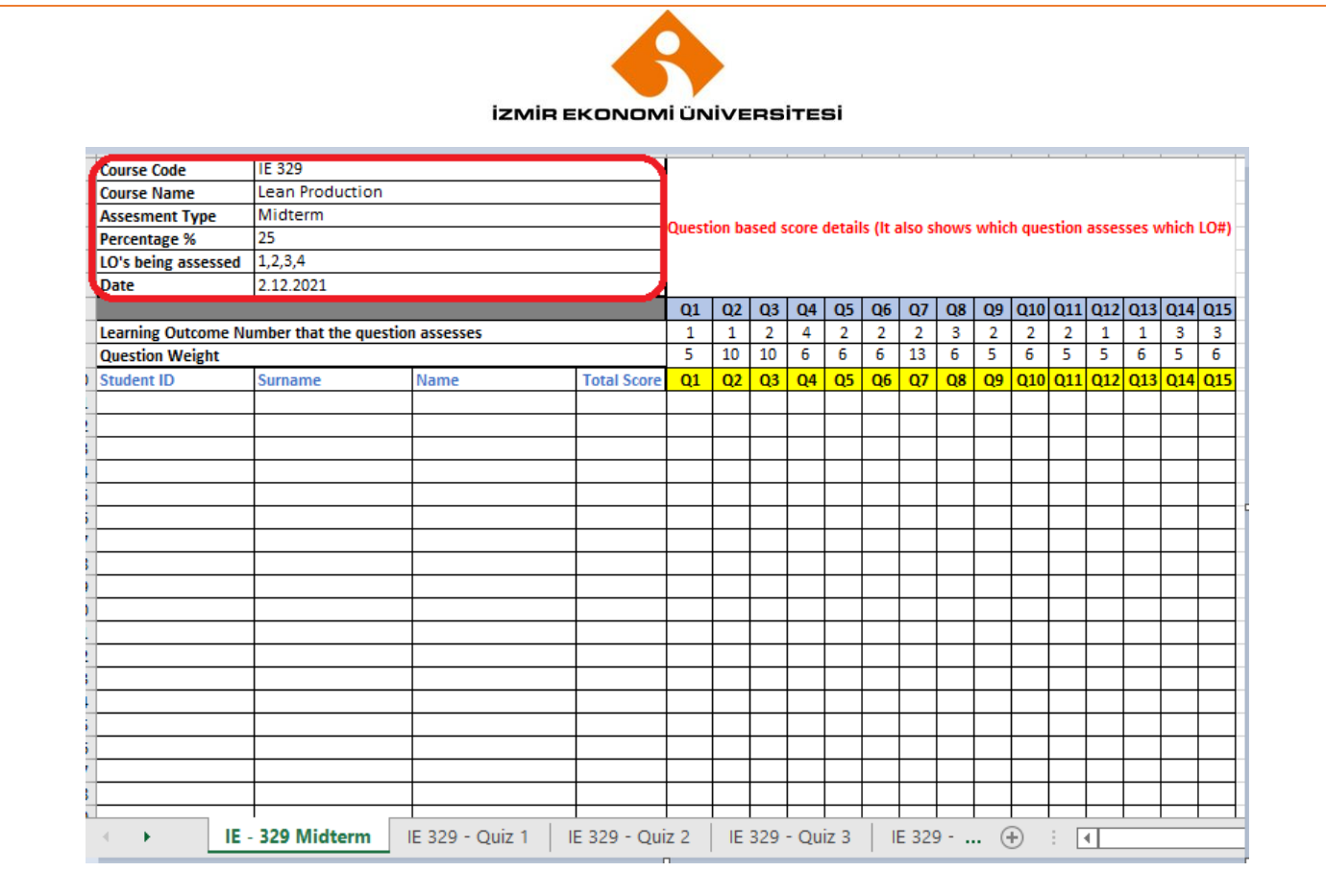

3. Copy your students' numbers in the column titled "Student ID". Copy the surnames and names of the students to the "Surname" and "Name" columns next to them, respectively. Since the system works by taking student numbers into account, it is crucial to write student numbers correctly.

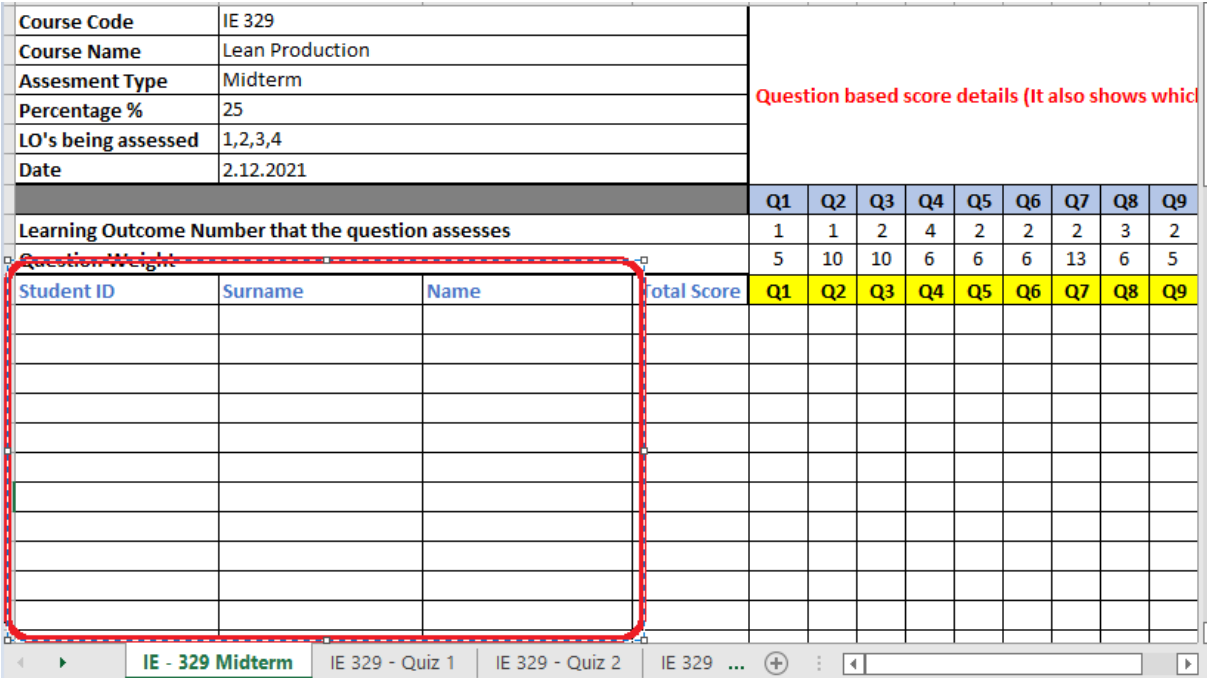

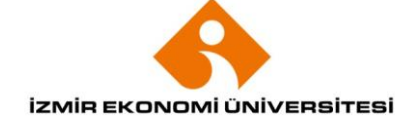

## 4. On line 7, write down the question numbers in your assessment tool.

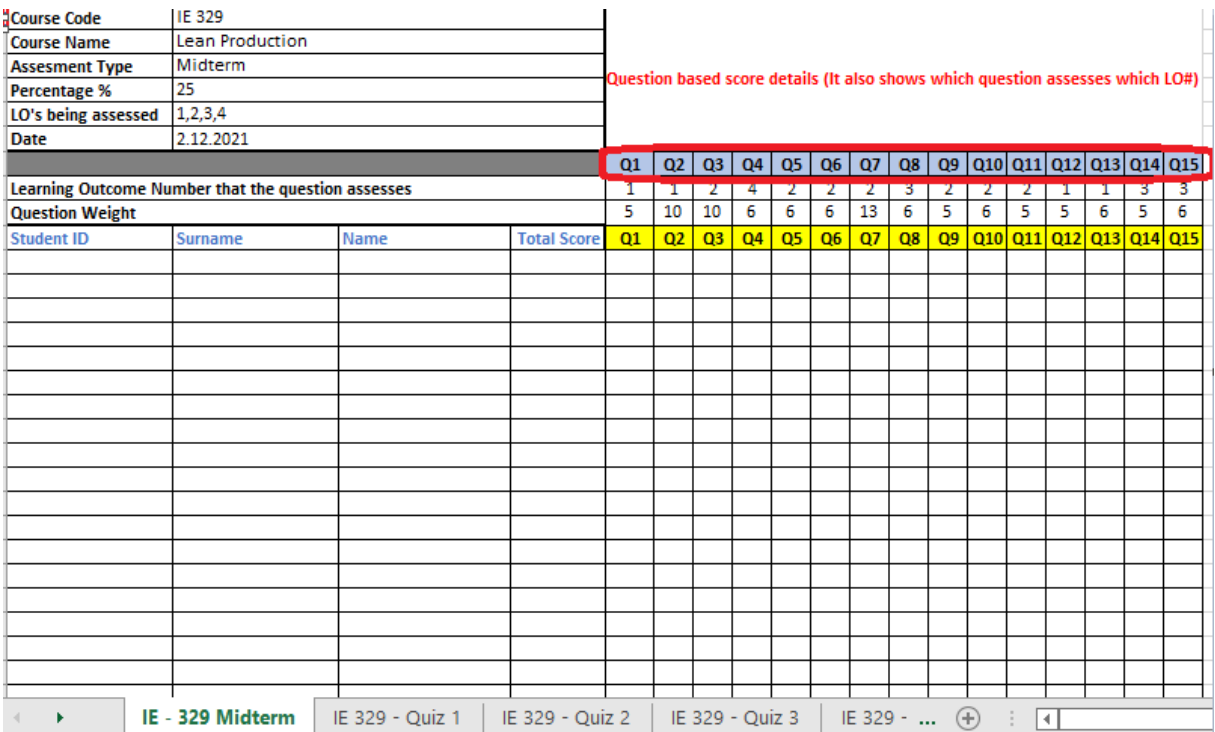

5. On line 8, write down which learning outcomes specified in the syllabus are indicated by the questions you have written before. All the LOs you point to in this row must match the LOs written in cell B5.

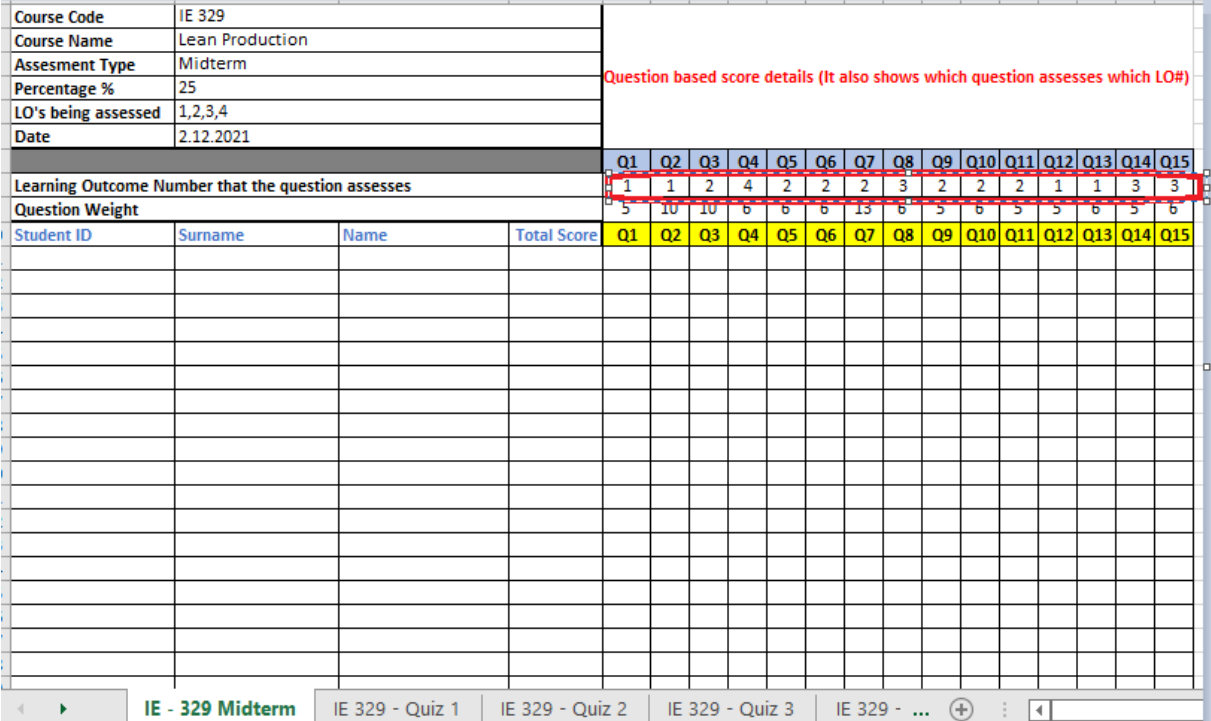

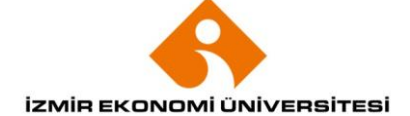

## 6. Write the weight of each question on line 9. **The sum of the weights of the questions in this row must be 100.**

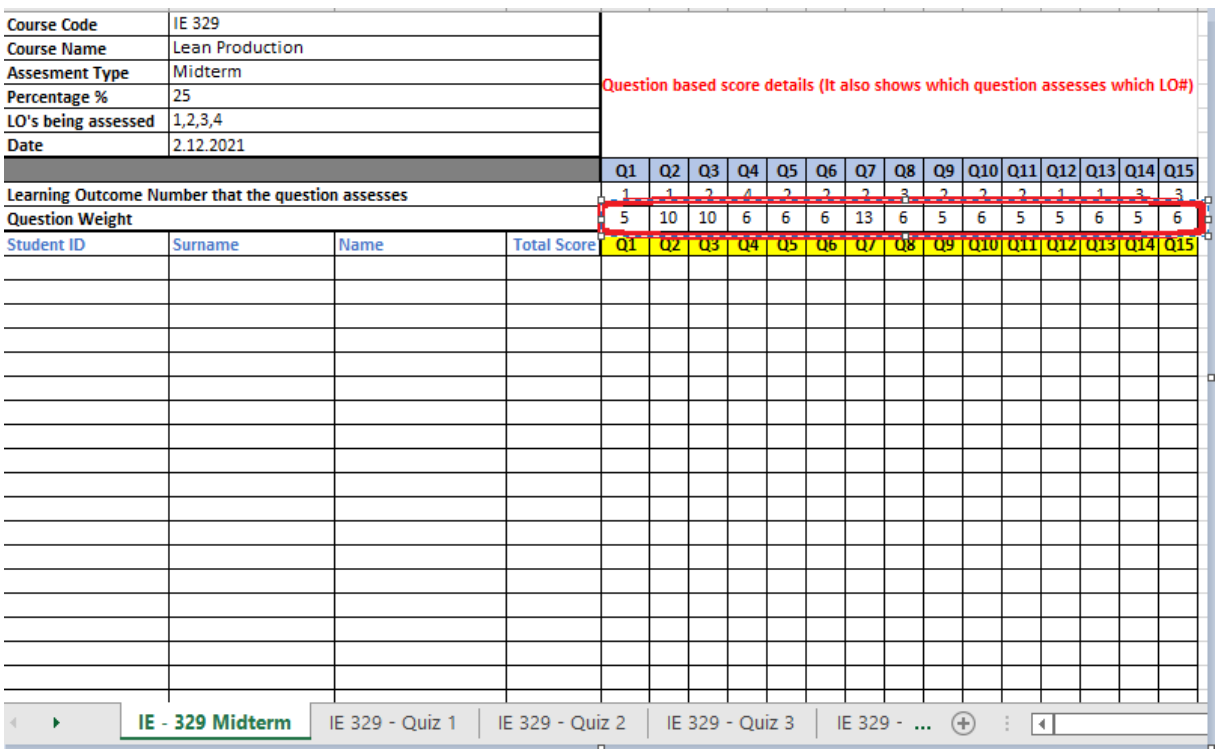

## **\* In cases where different LOs are evaluated within the same criterion, the student's score from the question is calculated by entering all LOs equally as follows.**

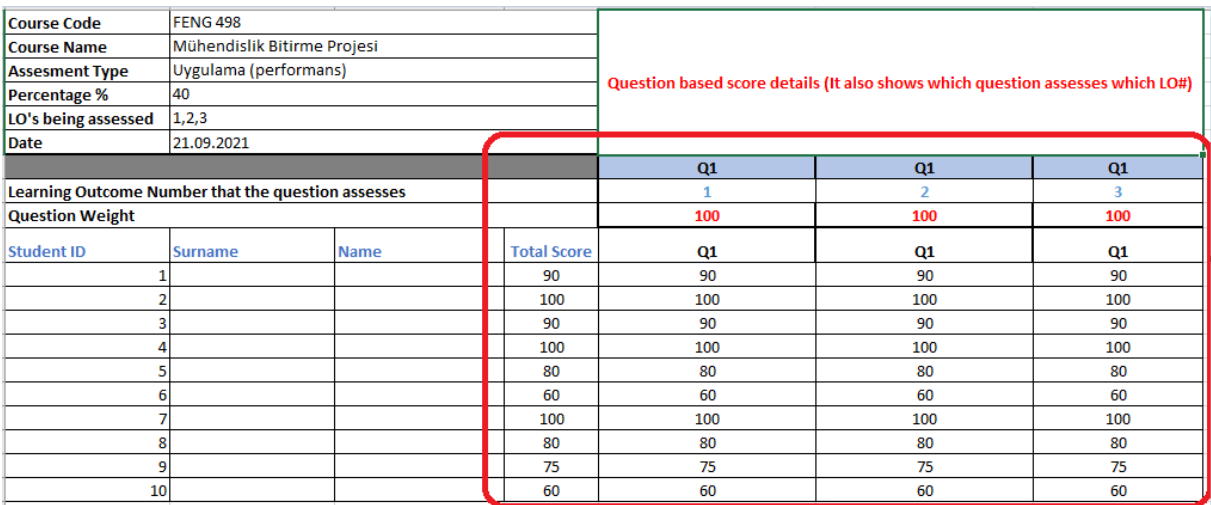

7. In the total score column (D10), the grades that students get from the relevant assessment tool are summed up automatically. Make sure the total is correct. As the number of questions increases, there may be a problem that the added questions' score are not included in the total.

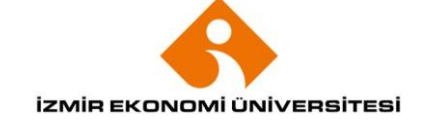

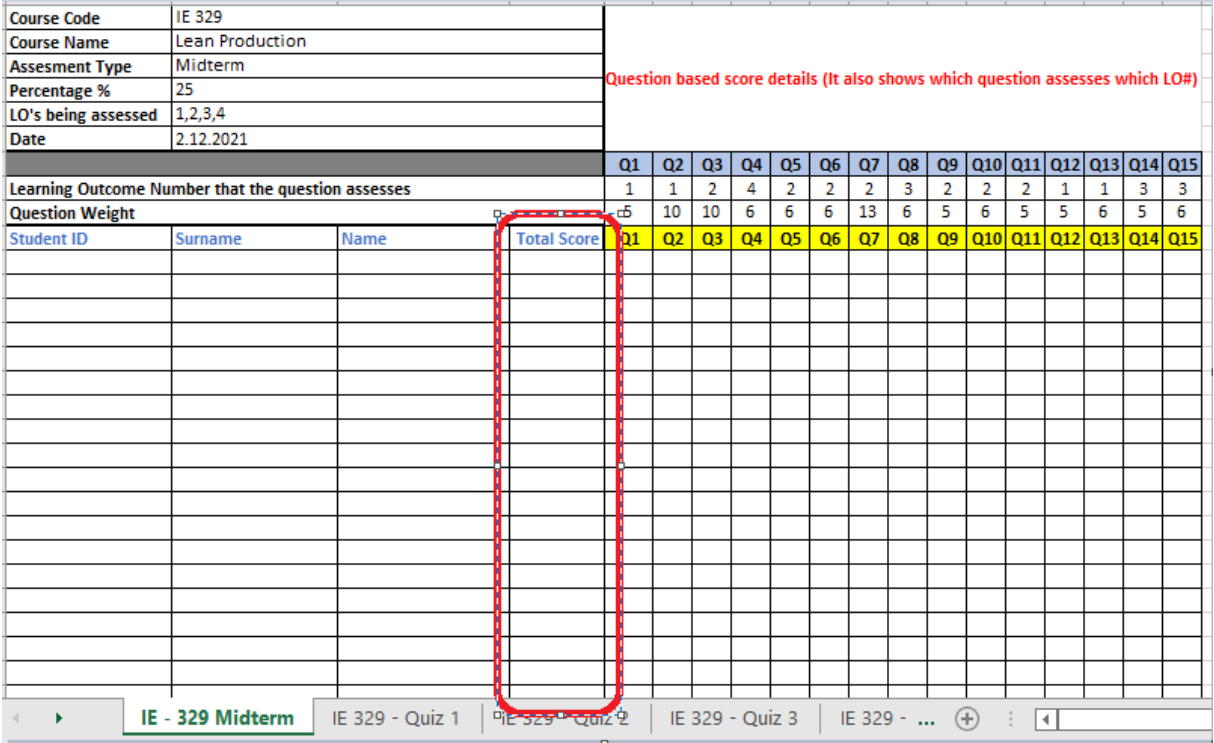

8. After filling in each tab in this way, write the **code of the course**, **term** and **year** information in the name of the file and save it in the relevant folder.